#### <span id="page-0-0"></span>Lecture 5: Functions, Branching, Cycles [A8B17CAS](https://cw.fel.cvut.cz/b221/courses/a8b17cas/start)

#### Miloslav Čapek

Department of Electromagnetic Field Czech Technical University in Prague Czech Republic [miloslav.capek@fel.cvut.cz](mailto:miloslav.capek@fel.cvut.cz)

November 8 Winter semester 2022/23

#### Outline

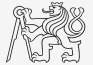

- 1. [Functions](#page-4-0)
- 2. [Program Branching](#page-14-0)
- 3. [Cycles](#page-15-0)

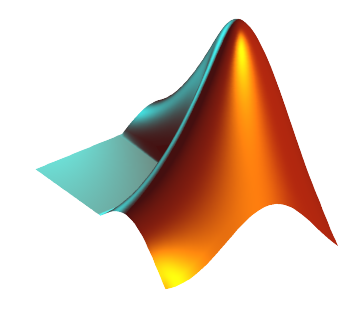

Consider the following code snippet with the function  $f(x) = \tan(x)$  defined for  $x \in [0, \pi]$ .

- $\blacktriangleright$  Define function  $g(x)$  as thresholded  $f(x)$ , with all values  $|f(x)| > 50$  being replaced by NaN.
- Define function  $h(x)$ , where NaN values are replaced by a linear approximation.

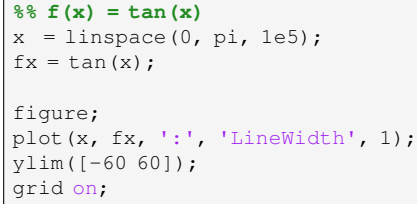

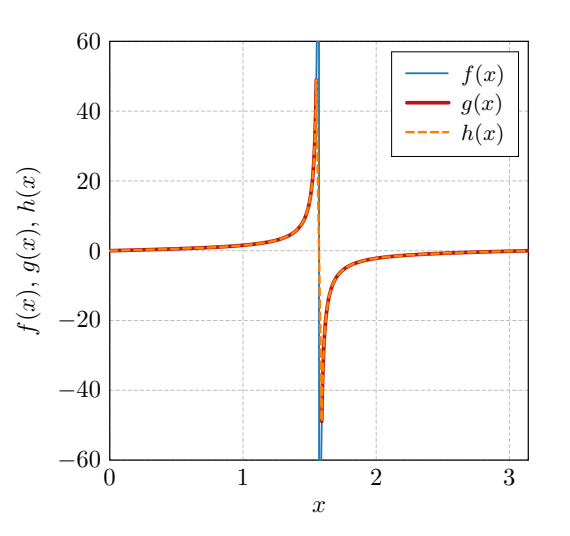

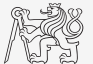

#### Warm Up: Function Thresholding and Linear Interpolation

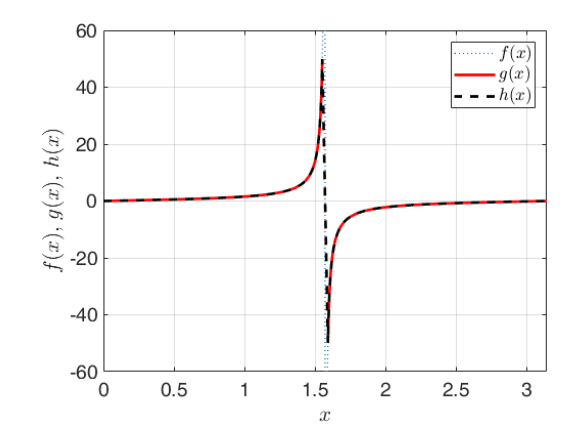

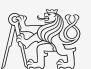

#### <span id="page-4-0"></span>Function Header

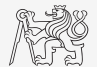

▶ Function header:

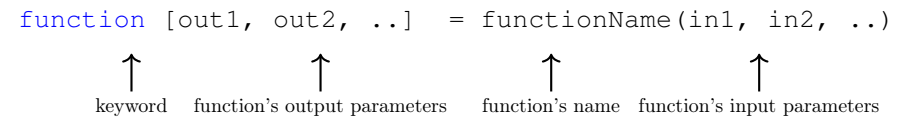

- ▶ functionName has to follow the same rules as a variable's name.
- ▶ functionName cannot be identical to any of its parameters' names.
- ▶ functionName is usually typed as lowerCamelCase or using underscore character (my function).

#### Functions – Notes

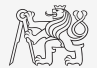

- ▶ More efficient, more transparent, and faster than scripts.
- $\triangleright$  Defined input and output, comments  $\rightarrow$  function header is necessary.
- ▶ Can be called from Command Window, script, or another function (in all cases the function has to be accessible).
- ▶ Each function has its Workspace created upon the function's call and terminated with the last line of the function.
- $\blacktriangleright$  Name of file  $\times$  name of function. MATLAB sees file name!
- $\blacktriangleright$  Be careful with overloading of build-in functions (sum (v)  $\times$  sum = 5).

# Adopt Code Verifying Dirichlet's Theorem as a Function

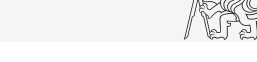

Generate all prime numbers which can be expressed as a summation of consecutive even and odd numbers  $(e.g., 1 + 2 = 3, 3 + 4 = 7)$ .

- ▶ Modify the existing code (on right) as a function getDirichlet.m.
	- $\blacktriangleright$  Input: N (the highest value checked), outputs: v (the Dirichlet series), Nv (number of members).
- ▶ Implement function plotDirichlet.m which plots the series.
- ▶ Run both functions from a script.

```
N = 100:
oddeven = (1:2:N) + (2:2:N);v = intersect (primes(N), oddeven);
Nv = lenath(v)
```

```
% Dirichlet series
clear;
clc;
%% Calculate series
v = qetDirichlet(1e3);%% Plot series
hndl = plotDirichlet(v, 'k');
```
[Functions](#page-4-0)

Adopt Code Verifying Dirichlet's Theorem as a Function

Script to run the functions:

Functions:

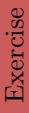

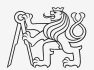

#### When is function terminated?

- $\blacktriangleright$  MATLAB interpreter reaches the last line.
- ▶ Interpreter comes across the keyword return.
- ▶ Interpreter encounters an error (can be evoked by error as well).
- $\triangleright$  On pressing CTRL+C.

```
function res = myFcn2(matrixIn)
if isempty(matrixIn)
  error('matrixInCannotBeEmpty');
end
normal = matrixIn - max(max(matrixIn));if matrixIn == 5
   res = 20;return
end
end
```
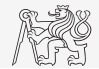

## Anonymous Functions I.

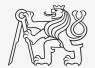

Anonymous functions make it possible to create handle references to a function that is not defined as a standalone file.

▶ The function has to be defined as one executable expression.

 $\gg$  sqr = @(x) x.^2; % create anonymous function (handle)  $\gg$  res = sqr(5);  $\frac{1}{8}$  x ~ 5, res = 5^2 = 25;

▶ Anonymous function can have more input parameters.

 $>> A = 4$ ;  $B = 3$ ; % parameters A, B have to be defined >> sumAxBy =  $\mathfrak{g}(x, y)$  (A\*x + B\*y);  $\frac{1}{6}$  function definition >> res2 = sumAxBy(5,7);  $% x = 5, y = 7$ %  $res2 = 4*5+3*7 = 20+21 = 41$ 

- ▶ Anonymous function stores variables required as well as prescription.
- ▶ More information: » doc Anonymous Functions

#### [Functions](#page-4-0)

## Anonymous Functions II.

 $\blacktriangleright$  Create anonymous function  $\mathbf{A}(p) = [A_1(p) \ A_2(p) \ A_3(p)]$  so that

 $A_1(p) = \cos^2(p),$  $A_2(p) = \sin(p) + \cos(p)$ ,  $A_3(p) = 1.$ 

 $\blacktriangleright$  Calculate and display its components for range  $p = [0, 2\pi]$ .

 $\blacktriangleright$  Check the function  $\mathbf{A}(p)$  with MATLAB built-in function functions, *i.e.*, functions(A).

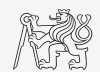

Namespace

Namespace is a simple way how to create a package and organize functions into logical blocks.

- 1. Create a folder starting with "+".
- 2. Place selected functions inside.
- 3. Any function is accessed using namespace prefix.

 $. . . \t\t\t\t\t\t\t\t\t\t\t\t\t\t\t\t\t\t\t\t\t\t\t\t\t\t\t\t+ foo$ bar.m baz.m

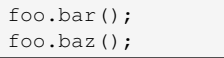

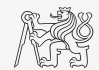

#### Debugging

Possible errors:

- $\blacktriangleright$  syntactical (MATLAB m-lint),
- $\blacktriangleright$  semantical (debugging),
- $\blacktriangleright$  unexpected (try-catch).
	- $\triangleright$  Set breakpoint (click on the dash next to the line number),
	- $\blacktriangleright$  run the script (F5),
	- $\blacktriangleright$  check the status of variables,
	- $\blacktriangleright$  keep on tracing the script.
	- $\blacktriangleright$  use Continue, Step (F10) etc.

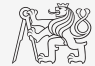

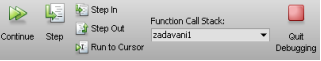

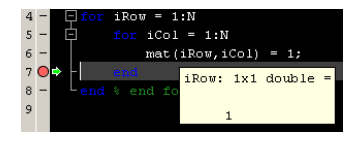

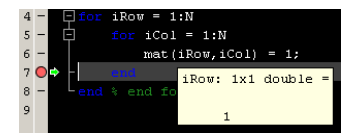

#### Numerical Integration of a Function

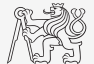

Using integral function calculate integral of a function  $G = \int g(x) dt$  in the interval  $t \in [0, 1]$  s. The function has the following time dependency, where  $f = 50$ Hz:

$$
g(t) = 10\cos^2(2\pi ft) + 5\cos(4\pi ft)
$$

▶ Solve the problem using an anonymous function.

▶ Solve the problem using classical function.

#### <span id="page-14-0"></span>Program Branching

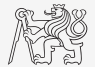

- ▶ If it is needed to branch the program (execute a certain part of code depending on whether a condition is fulfilled), there are two basic ways:
	- $\triangleright$  if elseif else end,
	- $\triangleright$  switch case otherwise end.

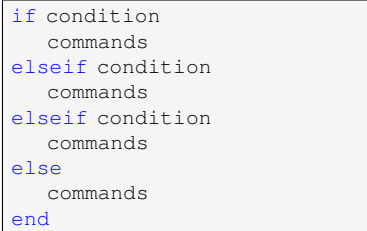

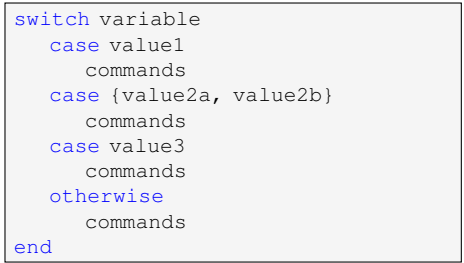

#### <span id="page-15-0"></span> $Loop - for$

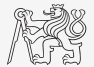

for loop is applied to known number of repetitions of a group of commands:

```
for m = expression
  commands
end
```
 $\blacktriangleright$  expression is a vector/matrix.

 $\triangleright$  Columns of this vector/matrix are successively assigned to n/m.

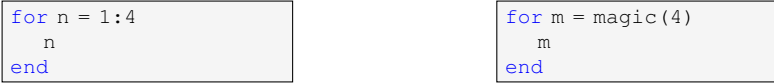

- ▶ Frequently, expression is generated using linspace or using ":", with the help of length, size, numel, etc.
- ▶ Instead of m it is possible to use more relevant names as mPoints, nSymbols, etc.

#### Factorial

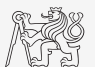

- $\blacktriangleright$  Create a script calculating the factorial of N,
	- $\triangleright$  use a cycle, verify your result using MATLAB function factorial.

- $\triangleright$  Can you come up with other solutions (e.g., using vectorizing)?
- $\blacktriangleright$  Compare all possibilities for decimal input N as well.

#### Loop – while

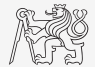

▶ Keeps on executing commands contained in the body of the cycle depending on a logical condition.

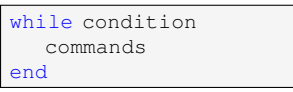

- ▶ Keeps on executing commands as long as all elements of the expression (condition can be a multidimensional matrix) are non-zero.
- ▶ condition has to be a scalar. Use any or all if needed.

## Memory Allocation

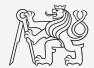

- ▶ Allocation can prevent a perpetual increase of the size of a variable.
- $\blacktriangleright$  Code Analyser (M-Lint) will notify you about the possibility of allocation by <u>underlining</u> ✿✿✿ the matrix's name.
- $\blacktriangleright$  Example (try it):

```
%% WITHOUT allocation
tic;
for m = 1:1e7A(m) = m + m;
end
toc;
% computed in 0.45s
```

```
%% WITH allocation
tic;
A = \text{nan}(1, 1e7):
for m= 1:1e7
   A(m) = m + m:
end
toc;
% computed in 0.06s
```
#### Infinite Loop

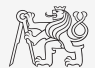

- ▶ Pay attention to conditions in while cycle that are always fulfilled  $\Rightarrow$  danger of infinite loop.
	- ▶ Mostly (not always) it is a semantic error.
- ▶ Trivial, but good example of a code:

```
while 1 == 1disp('OK');
end
```

```
while true
  disp('OK');
end
```
 $\blacktriangleright$  These codes "never" ends. Shortcut to terminate: CTRL+C.

#### Commands break and continue

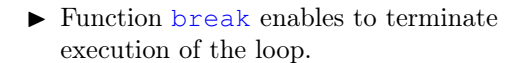

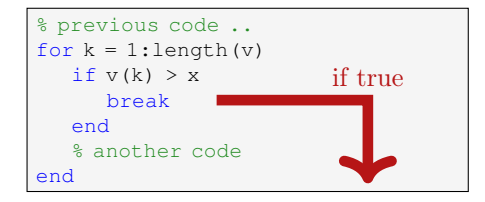

▶ Function continue passes control to the next iteration of the loop.

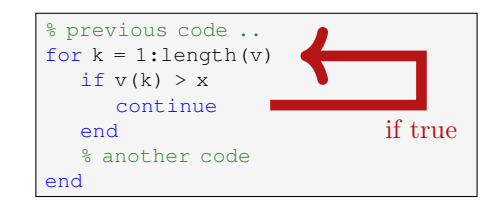

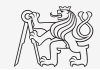

# <span id="page-21-0"></span>Questions?

#### [A8B17CAS](https://cw.fel.cvut.cz/b221/courses/a8b17cas/start) [miloslav.capek@fel.cvut.cz](mailto:miloslav.capek@fel.cvut.cz)

November 8 Winter semester 2022/23

This document has been created as a part of A8B17CAS course.

Apart from educational purposes at CTU in Prague, this document may be reproduced, stored, or transmitted only with the prior permission of the authors.